# SmartClip Free Registration Code Free Download [Latest-2022]

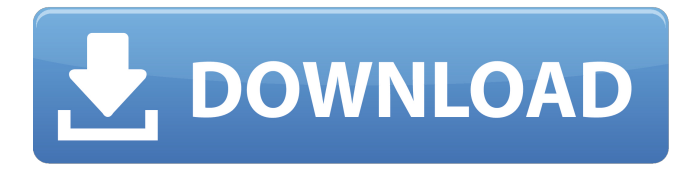

## **SmartClip Free Download [Mac/Win] [March-2022]**

SmartClip is a very small freeware application designed to enhance the standard Windows clipboard utility. As you probably know by now, the Windows clipboard does nothing more than to save a single copied item, which isn't quite helpful in case you wish to save previously copied data. That's the purpose of SmartClip. The application can save multiple clipboard entries and let you manage them with the help of fully configurable keyboard shortcuts. Once you launch the app, it places an icon in the System Tray that allows you not only to empty the clipboard but also to disable SmartClip and use the standard Windows clipboard. The configuration screen is the one that brings all its features in the spotlight. You can for example define the number of clipboard items you want SmartClip to remember, disable the app temporarily or even configure the hotkeys. And speaking of keyboard shortcuts, you can define one for activating the SmartClip preview panel, for inserting the previous or the next entry to the clipboard or simply for deleting the current clipboard entry. SmartClip doesn't slow down the system and works smoothly on both older and newer workstations, without even requiring administrator privileges on Windows 7 workstations. All things considered, SmartClip is one of the simplest ways to enhance the Windows clipboard. Unfortunately, it has only a few built-in features, so it still needs a bunch of upgrades. The available goodies however can come in handy to both beginners and those more experienced. Features: Multiple clipboard entries management. Hotkeys. Configuration. Multi-user support. Supports any Windows version. Supports virtually any language. System Requirements: Windows XP/Vista/7. P.S. Don't forget to vote SmartClip by entering your name here: A well built feature packed application that lets you make your copy-paste operations easier and more efficient. Get rid of the clunky windows copy paste option by having all your special characters pasted like you mean it! You can also paste text to clipboard by holding the Control key and pressing the corresponding number of keys Smart Clip is a simple clipboard program designed to make copying and pasting text easier. It has two main features: the ability to save special character formatting (color, bold, italic, underlined, etc), and

#### **SmartClip Crack + With License Code**

Just like Dropbox, Livedrive is a service that allows you to back up, sync, share and sync all your data with other computers, from the cloud. However, in the list of software distributed by this app, there aren't many applications that have the possibility to encrypt your files. This is why Livedrive doesn't require you to be logged in before encrypting any of the folders that you wish to share. The reason you encrypt a folder or a file is because Livedrive does offer the possibility to sync them to the cloud and potentially read them on a different computer. In other words, you'll probably need to encrypt them because you don't want to have anyone copy them from your computer without your approval. The name is pretty misleading, because the primary service Livedrive offers is to automatically backup your photos to the cloud and view them on your smartphone, tablet or PC when you're not using your PC. You can also backup all your music, documents, videos, movie and podcasts. Unfortunately, at the moment, you can only restore them on another computer or on a different smartphone if you have Livedrive installed. That's why, it's not very convenient to back up all your data. The interface may look a bit boring or plain, but it's actually very simple and easy to understand. You'll be able to recover the data and the shortcuts back to where they were, within seconds. The application can run on laptops with older version of Windows or on those, which are running Windows 10, but it's not possible to access your files via a web browser from anywhere. Livedrive doesn't store any data on your PC, so there's no need to worry about third-party viruses and adware on your PC. However, when someone is accessing your data from another computer or from a mobile device, you'll be able to see if the files are being accessed, in real time. You can specify what sort of data you wish to share, and it's quite easy to set up sharing on a per-folder basis. Other than that, the list of what's being backed up will be available on your smartphone or tablet. CloudBackup is a free application that allows you to connect your Dropbox account to your

computer and synchronize the files, folders and your b7e8fdf5c8

## **SmartClip [2022]**

The application's built-in feature is to extend the Windows clipboard. The program allows you to save multiple entries from the clipboard. You can browse through all the data in the clipboard, copy specific data or quickly delete them as you want. How does SmartClip work? When you copy data from the system menu bar into the clipboard by holding down the Ctrl and Shift keys, the first item is automatically saved in the SmartClip list. Now, SmartClip includes a special button in the system menu bar that activates the app to let you add new items from the clipboard. While in use, the app lists all the entries in the clipboard one after the other and you can easily copy specific entries by pressing the Ctrl and Shift keys. To save one or more entries in the SmartClip list, just click on the item you want and it's automatically copied to the new entry in the clipboard. The app allows you to easily delete the most recent entry by pressing the Delete key. The newly created entry in the clipboard isn't deleted though, it's just marked as 'deleted'. If that's not your need, you can specify the number of the most recent entry in the clipboard that you want to save. To browse the entire list of current entries in the clipboard, just click on the current one. In order to add more items from the clipboard, you need to first clear the current entries and then click on the newly added item to add it to the list. How to use SmartClip? From the main window, click on the small arrow that resides at the right-hand bottom corner. The list of available keyboard shortcuts are explained in the configuration window. Tick the box to have the app run in the system tray instead of exiting. Click on the New entry button to open the clipboard list. Use any of the following keyboard shortcuts to add a new entry to the SmartClip list: Ctrl+Shift: to add a new entry. Ctrl+Shift+Del: to delete the current entry. Ctrl+Shift+N: to add a new entry in the next line. How to use the app? From the main window, click on the small arrow that resides at the right-hand bottom corner. The list of available keyboard shortcuts are explained in the configuration window. Tick the box

#### **What's New In?**

SmartClip is a very small freeware application designed to enhance the standard Windows clipboard utility. As you probably know by now, the Windows clipboard does nothing more than to save a single copied item, which isn't quite helpful in case you wish to save previously copied data. That's the purpose of SmartClip. The application can save multiple clipboard entries and let you manage them with the help of fully configurable keyboard shortcuts. Once you launch the app, it places an icon in the System Tray that allows you not only to empty the clipboard but also to disable SmartClip and use the standard Windows clipboard. The configuration screen is the one that brings all its features in the spotlight. You can for example define the number of clipboard items you want SmartClip to remember, disable the app temporarily or even configure the hotkeys. And speaking of keyboard shortcuts, you can define one for activating the SmartClip preview panel, for inserting the previous or the next entry to the clipboard or simply for deleting the current clipboard entry. SmartClip doesn't slow down the system and works smoothly on both older and newer workstations, without even requiring administrator privileges on Windows 7 workstations. All things considered, SmartClip is one of the simplest ways to enhance the Windows clipboard. Unfortunately, it has only a few built-in features, so it still needs a bunch of upgrades. The available goodies however can come in handy to both beginners and those more experienced. SmartClip Download: You can download SmartClip from the links below. Note: To install the program you must right click on the file and select Install / Run In Windows 7 Save the links below in your favorites and you can find links again whenever you need it. Topaz Image Magic Crack [MAC] 2020 is a user-friendly software that has the ability to perform the most incredible modifications to your photos, using its powerful features and useful tools. With just a few mouse clicks, the software can modify and improve your camera, DSLR, smartphone, P&S, and more, and you can make your photos look even better. Topaz Image Magic Key Features: > Color, posterize, and overlay effects; > Autolayout for adding, removing, moving, and overlapping layers; > Easily edit and correct photos; > Edit images, add text, crop them, resize

them and much more; > Select, modify,

#### **System Requirements:**

We have created a number of configurable requirements. However, we encourage you to read the list of hardware requirements in the first section below to find out your specific needs. We would like to point out that some features and gameplay elements are only available on some platforms. For a list of recommended hardware, please refer to the previous section. Minimal Requirements: OS: Windows XP (SP2 or later) / Windows 7 (SP1 or later) / Windows 8 (including 8.1) Processor: Intel Core i5-2500

#### Related links:

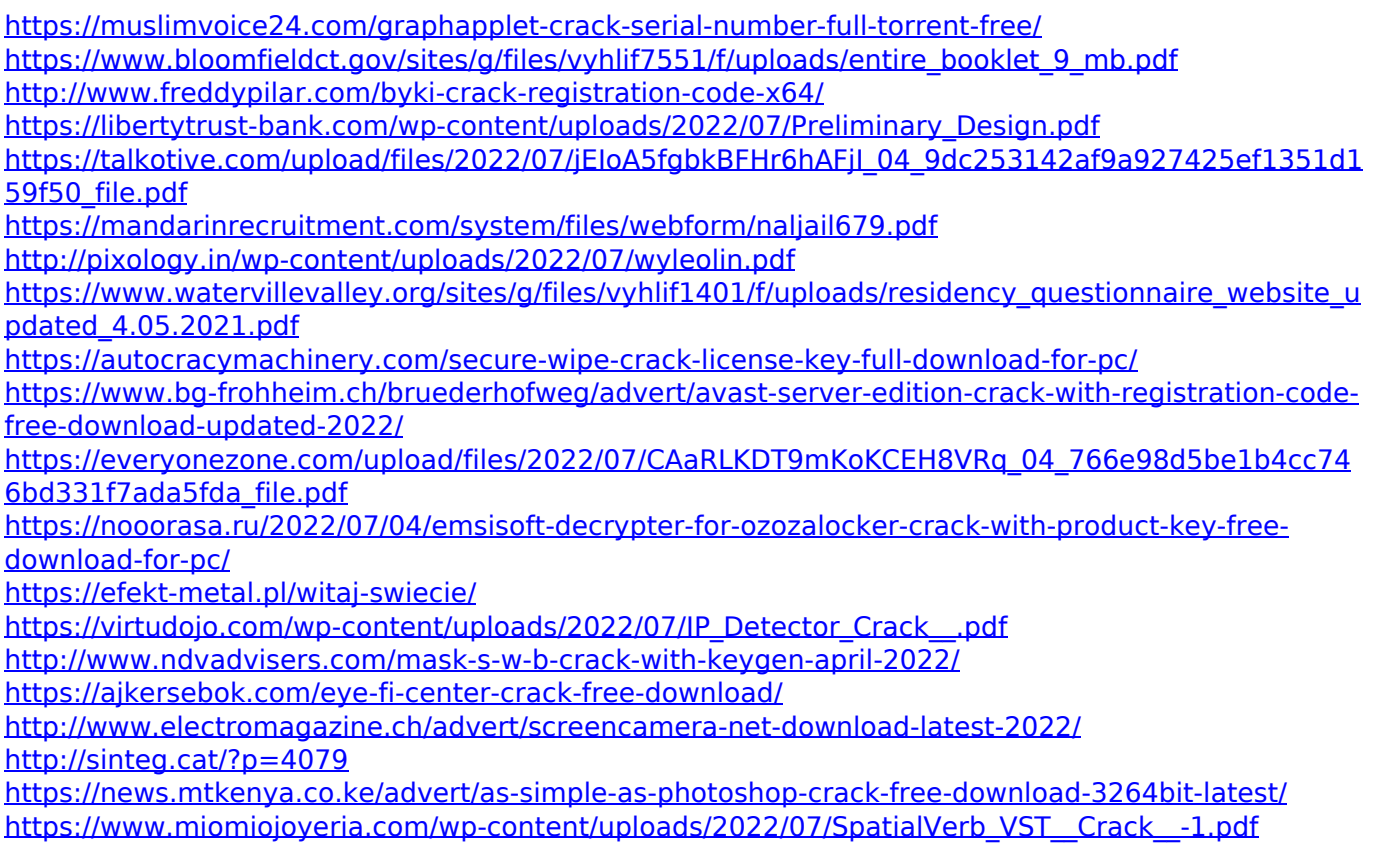